# User's Guide

- [Purpose](#page-0-0)
- [How to](#page-0-1)
- [Reminder for groups](#page-1-0)
- **•** [Periodical Reminders](#page-2-0)
- [My Reminders](#page-3-0)

#### <span id="page-0-0"></span>Purpose

Add-on allows you to set your own reminders to any JIRA issue you want. Reminder is the e-mail sent to user who created reminder in the issue.

#### <span id="page-0-1"></span>How to

To create new reminder enter the issue and click on 'Reminder' button.

- Select a date and time, the message is optional.
- You can use 'Tonight', 'Tomorrow', 'In a week', 'In month' to create quick reminders without messages.
- 'In a week' adds 7 days to current date and time, 'In month' adds 1 month, the time stays the same as current moment.

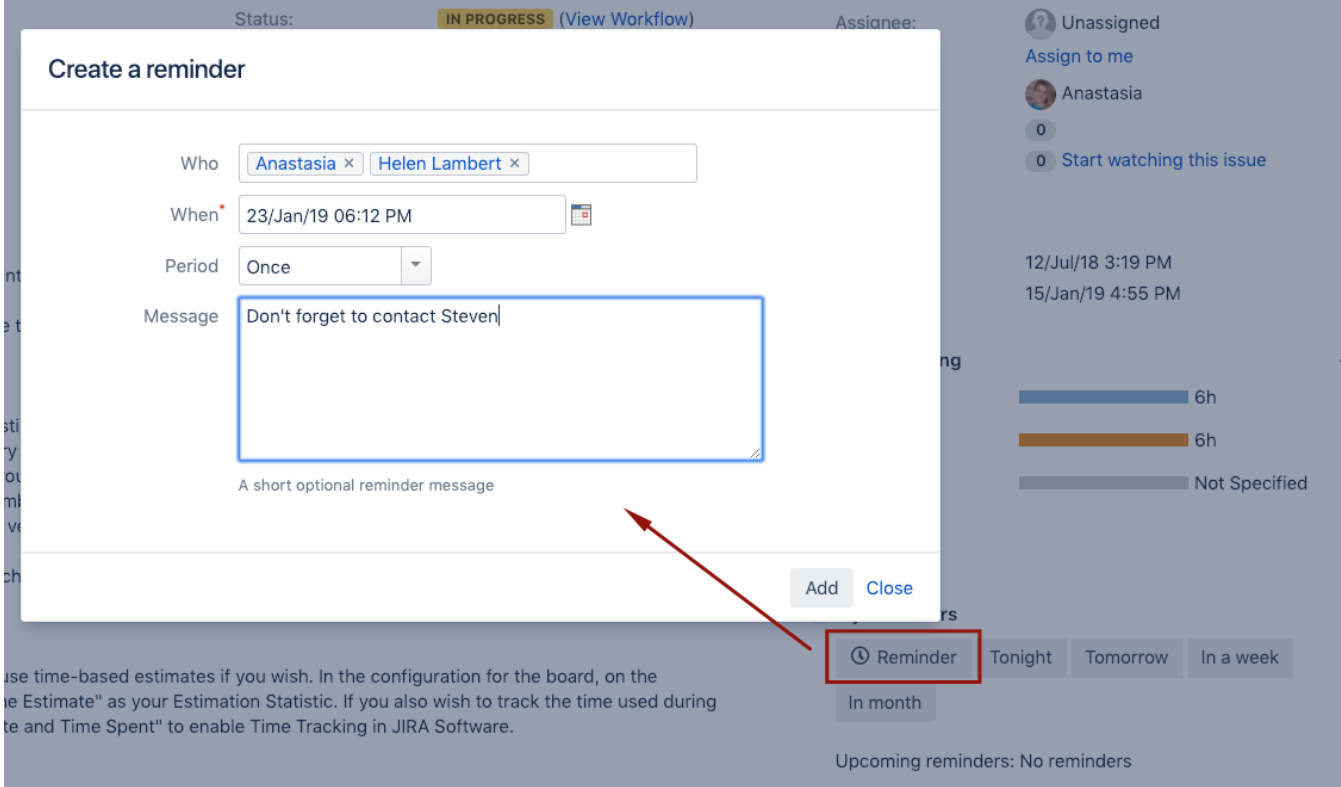

'Tonight' and 'Tomorrow' time are configured in Reminders Settings menu under your avatar (Morning time for tomorrow and Evening time for tonight):

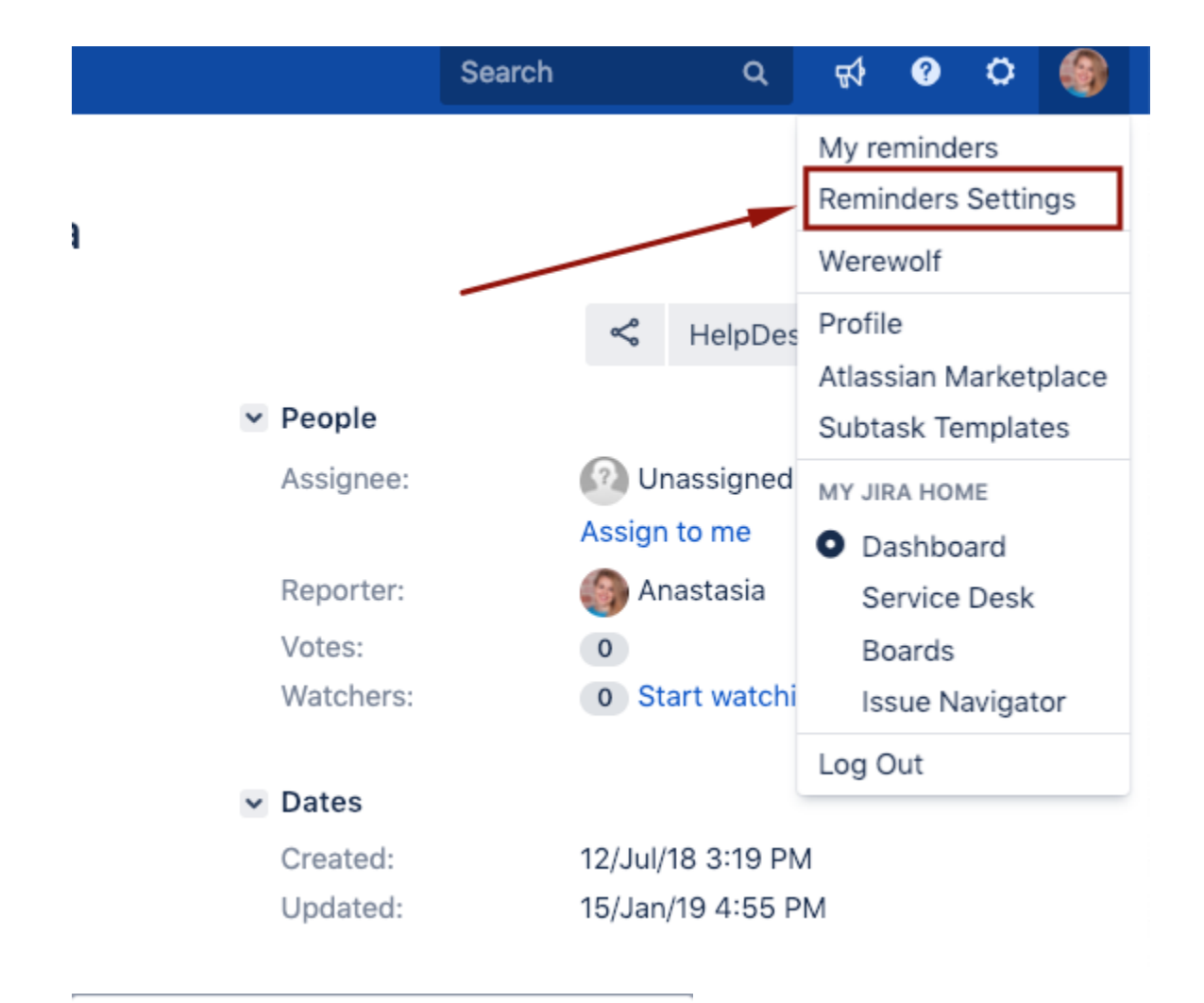

## **Reminders Settings**

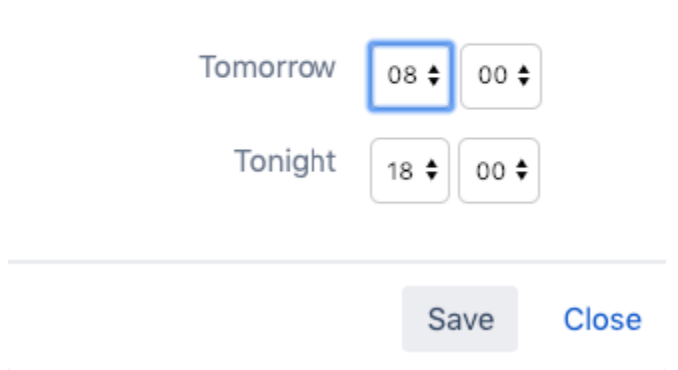

## <span id="page-1-0"></span>Reminder for groups

If you have the "Create reminders for groups" permission, you can select the group name in the Who field

#### Create a reminder

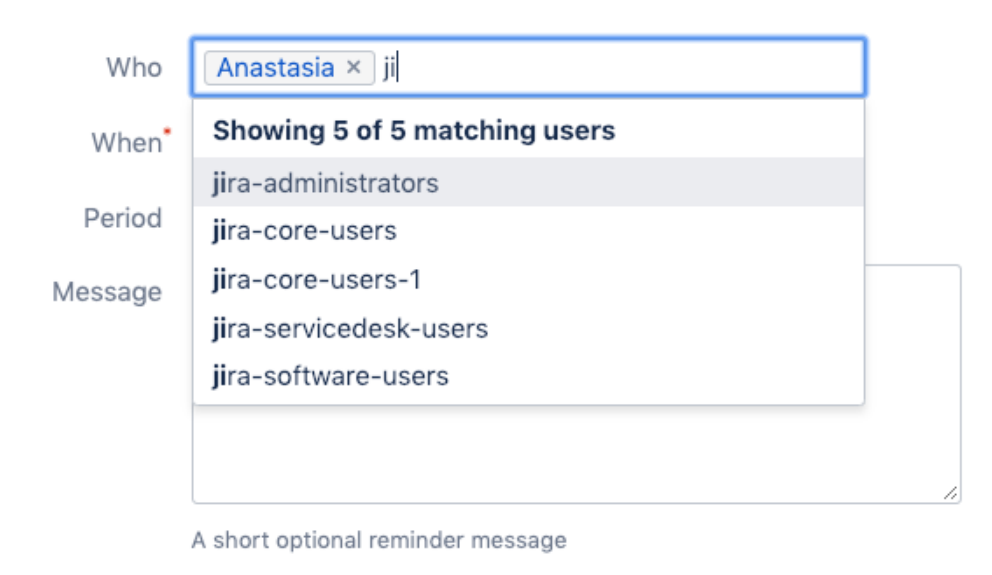

Add Close

## <span id="page-2-0"></span>Periodical Reminders

If you want to make reminders regular,

- Select a frequency in the Period field;
- Choose a Start date in the When;
- Choose the Finish date in the to Till;

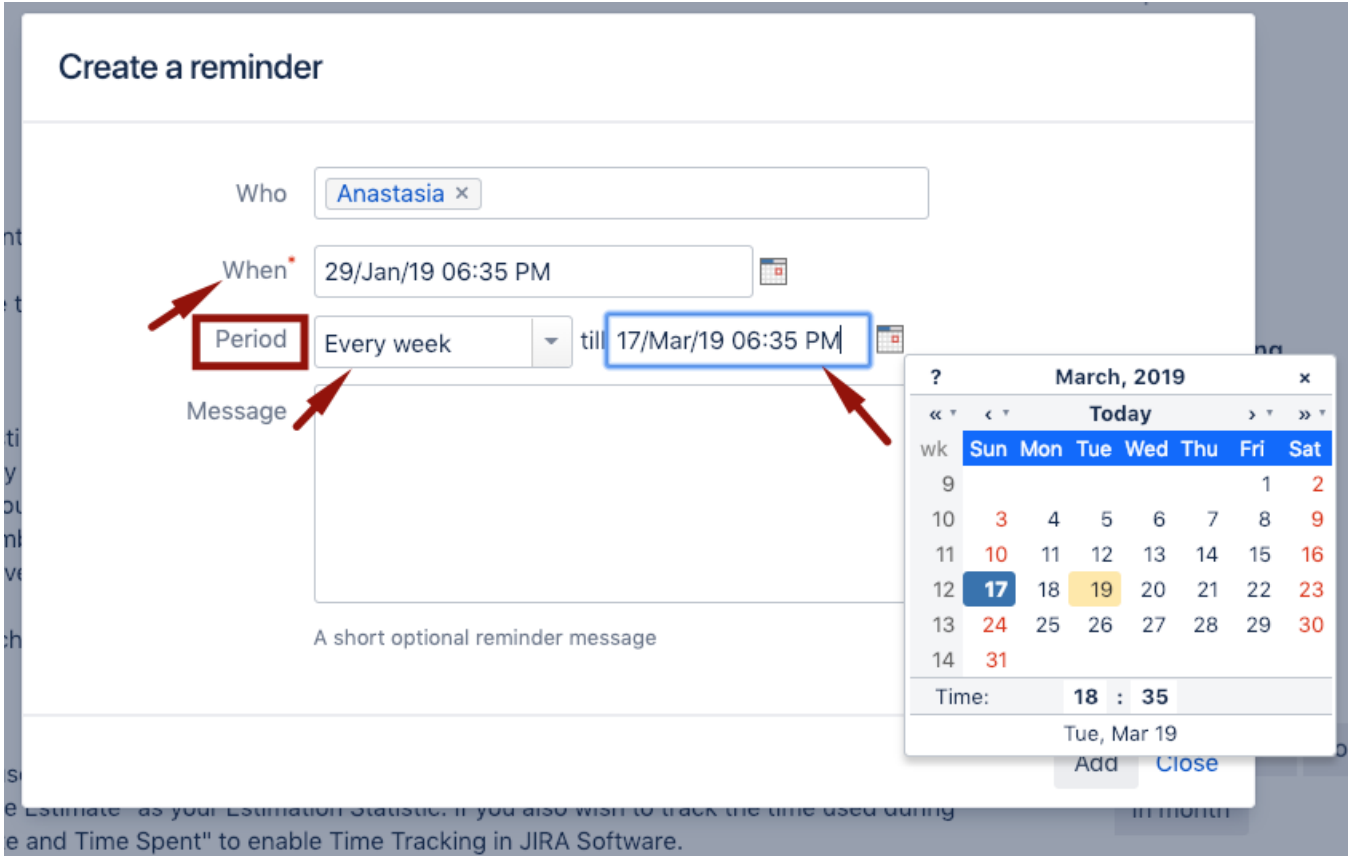

## <span id="page-3-0"></span>My Reminders

Menu under your avatar shows you all reminders created by you.

#### My reminders

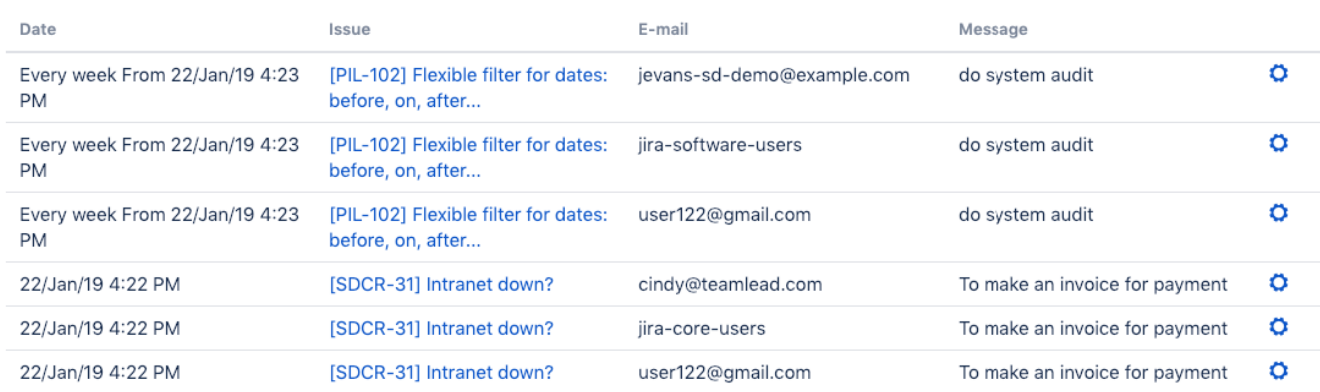

Close